الراا *OF OSTRAVA* 

**VSB TECHNICAL I FACULTY OF ELECTRICAL** UNIVERSITY | ENGINEERING AND COMPUTER **SCIENCE** 

**IDFPARTMENT OF COMPUTER SCTENCE** 

## **Aplikační protokoly Internetu, DHCP**

<u>s seco como se se seco como como seco se</u> -------------------------------<u>th home come ander them home come come them to war</u>

#### **Počítačové sítě 10. cvičení**

## **Některé aplikační protokoly**

- FTP TCP (20, 21)
- SSH TCP (22)
- $\bullet$  TELNET TCP (23)
- $\circ$  SMTP TCP (25)
- DNS UDP, TCP (53)
- $\bullet$  HTTP TCP (80)

.....

- 
- 
- -
- POP TCP (110)
	- - -

#### **FTP – zahájení komunikace (aktivní režim)**

Klient

**Server** 

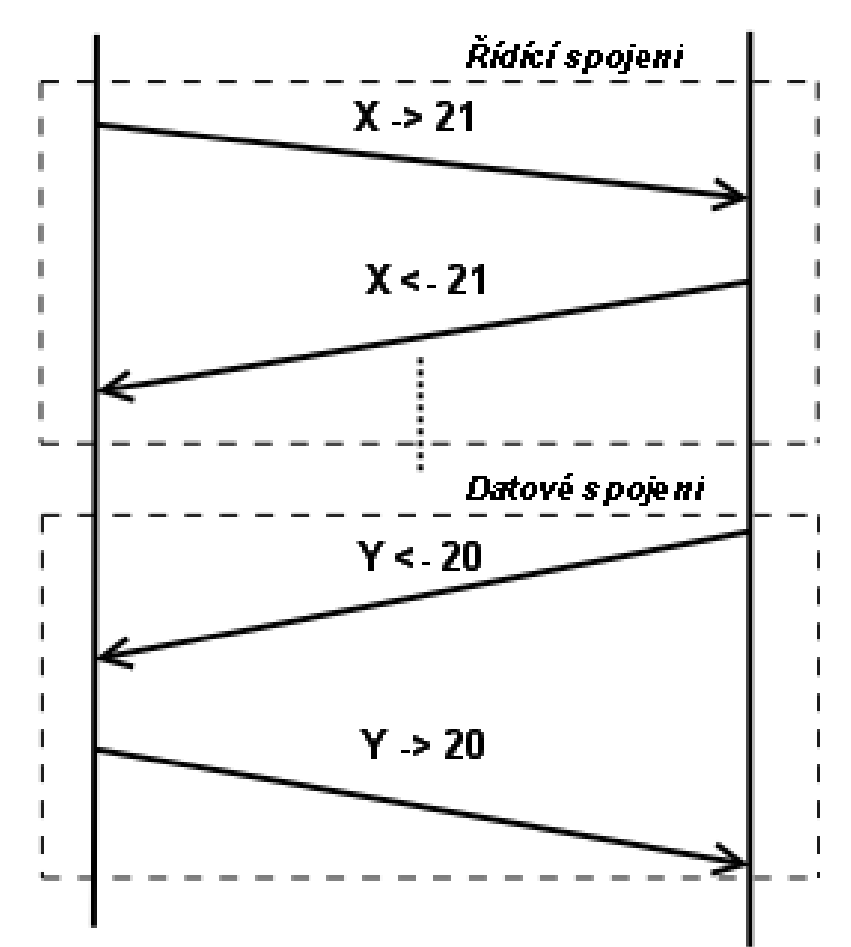

# **Ukázky aplikačních protokolů**

- **Jak se připojit k serveru** 
	- telnet <server> <port>
		- př.: telnet 158.196.135.69 23
	- Putty ve Windows (**Raw** pro SMTP, POP3, HTTP)
- Analýza pomocí programu Wireshark:
	- **Analyze -> Follow TCP Stream** pro TCP
	- **Odchytávání hesel ve výpisech paketů**

## **Analýza aplikačních protokolů**

- **Protokoly pro vzdálený přístup** 
	- Telnet na učitelský stroj (158.196.135.69)
	- SSH připojit se na homel nebo linux456
- Načtení stránky prohlížečem HTTP
- E-mail SMTP pro zasílání, POP3 pro příjem

## **Komunikace protokolem HTTP**

- Metody: GET, POST, PUT, HEAD, …
- Verze protokolu
	- **HTTP/1.0 jen 1 přenos na spojení**
	- HTTP/1.1 URL místo cesty, více přenosů v 1 spojení,
- Komunikace (www.cs.vsb.cz/PS/priklady/formulare.htm)
	- METODA cesta[?p1=hodnota1&p2=h2&p3&] verze\_protokolu Hlavičky klienta
		- $<$ CR $>$  $<$ LF $>$

…

[data, přenášená z klienta (PUT,POST)]

**·** verze protokolu KÓD ODPOVĚDI odpověď Hlavičky serveru  $<$ CR $>$  $<$ LF $>$ 

[data, přenášená v obou směrech (GET, POST, …)]

# **Odesílání pošty – SMTP**

- Server: **smtp.vsb.cz**, port **25**
- **HELO** identifikace PC (resp. EHLO identifikace PC) **MAIL FROM:** odesilatel@server.domena.cz **RCPT TO:** prijemce@server2.domena2.cz **DATA** (zahajuje zprávu)
	- **Hlavičky zprávy ve formátu Hlavička: hodnota** (From, Date, Subject, To, Reply-To, Content-Type, …) **(CR+LF)**

Tělo zprávy

**.** (ukončuje zprávu)

#### **QUIT**

# **Příjem pošty – POP3**

Inicializace **pop3.seznam.cz:110** (postest:cviceni) **pop3.centrum.cz:110** (postest:cviceni) **USER** jméno pro přihlášení

**PASS** heslo (POZOR: je vidět!)

- **O** Operace se zprávami
	- **STAT** vypíše počet všech zpráv a jejich celkovou velikost
	- **LIST** vypíše číslovaný seznam zpráv a jejich velikosti
	- **UIDL** identifikátory zpráv, které se nemění mezi relacemi
	- **TOP** x n stáhne prvních n řádků zprávy číslo x
	- **RETR** x stáhne ze serveru zprávu číslo x
	- **DELE** x odstraní zprávu číslo x
	- **RSET** x zruší označení zprávy číslo x jako smazané
	- **QUIT** ukončí relaci

## **Praktický úkol**

#### • Konfigurace a sledování funkce DHCP serveru na lokální síti

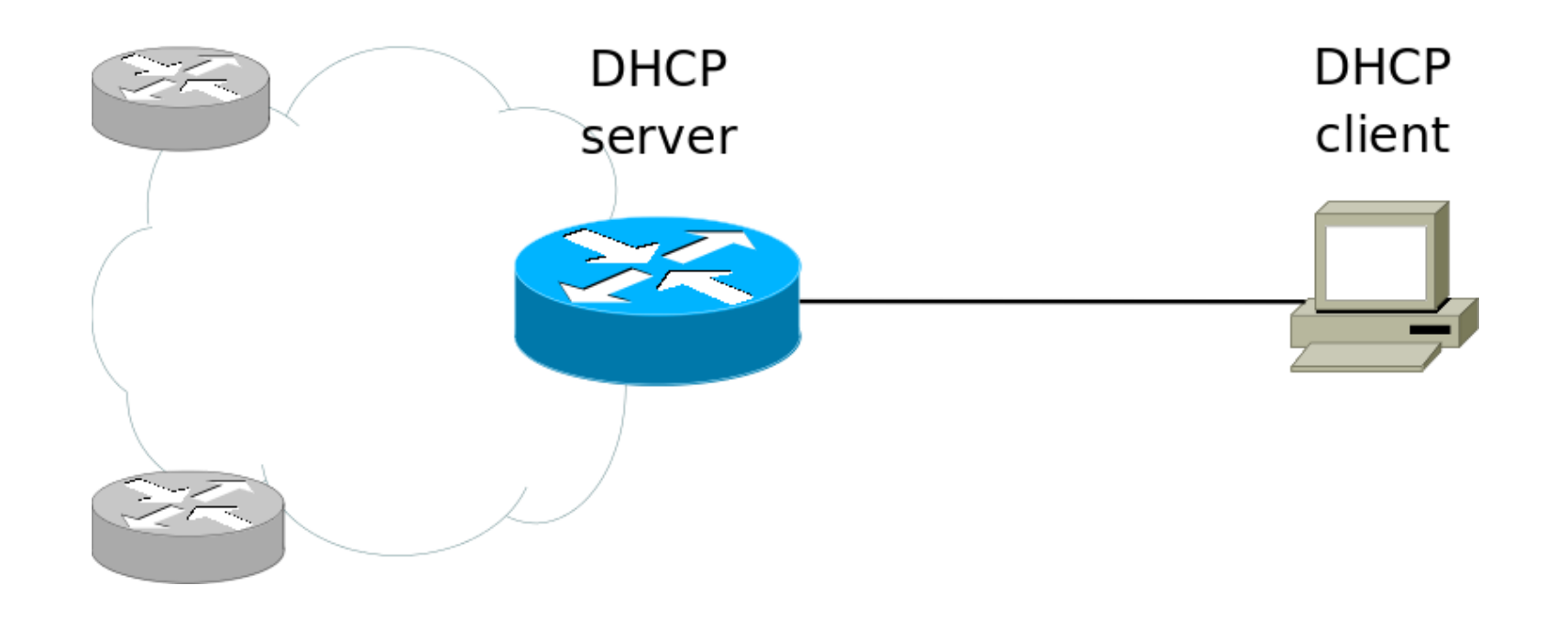

### **Konfigurace DHCP serveru - Cisco**

- **(config)# ip dhcp pool** *<název>*
	- (**dhcp-config)# network** *<síť>* <*maska*> adresa sítě, maska podsítě
	- **(dhcp-config)# default-router** <*adresa*>

adresa výchozí brány

**(dhcp-config)# dns-server** <*adresa*>

• adresa DNS serveru

**(dhcp-config)# domain** <*doména*>

výchozí doména (např. vsb.cz)

- **(dhcp-config)# lease** {<*d*> [<*h*> [<*m*>]] | **infinite**} - délka pronájmu adresy
	- **(config)# ip dhcp excluded-addr** <od>  $<$ do $>$

# **Úloha – DHCP server**

- Ke směrovači připojte stanici
- Na směrovači nakonfigurujte DHCP server
- Nakreslete si schéma časového průběhu výměny DHCP zpráv mezi stanicí a serverem
	- **# debug ip dhcp server packet**
		- na směrovači

Wireshark – na stanici